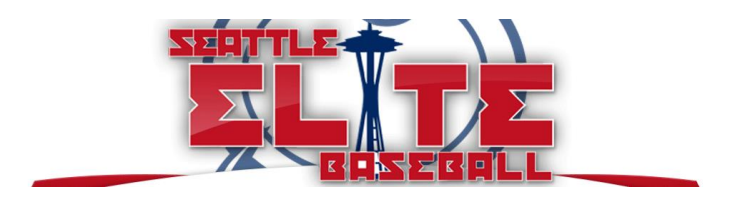

## **Navigating our new League Management platform (website):**

- All league information is available through our [seattleelitebaseball.com](http://seattleelitebaseball.com/) website. Hover over 'League Home' across the top navigation, and click on '2021 League' to access this year's league page
	- o Direct link:<http://seattleelitebaseball.com/2021-league>
- Once on the 2021 League Home page, you will be able to access ALL leagues on the same page through the widget navigation menu

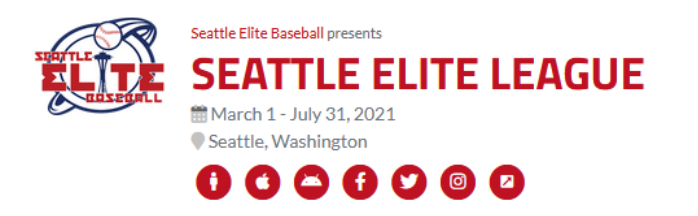

## Info Schedule Divisions Teams Venues Documents Travel/Lodging

- o **Info** general information about the league, contact info, etc.
- o **Schedule** this is your best bet to access everything league related
	- From the schedule page, you can choose any divisions to access that division home page. Standings and league schedules are available on that page
	- **•** From the division home page, you can also click on any team to visit their team home page. Team social media & website links, individual team rosters and schedules are available on that team page
	- The full screen and print icons are nice tools to see a list of your schedule (or any other information) in one place  $x \cdot e$
- **Divisions** not much information on this tab; you can see a full list view of the division standings and schedule
- o **Teams** this is a list of all participating teams in the Seattle Elite League, sorted by division. Another way for you to access your (or anyone other) team page
- o **Venues** Very helpful tab this shows ALL venues being used in Seattle Elite play, with maps and addresses to all facilities
- o **Documents** Important league documents will be kept here COVID guidelines, quick reference rules sheet, and individual team handbooks

## **MESSAGES**

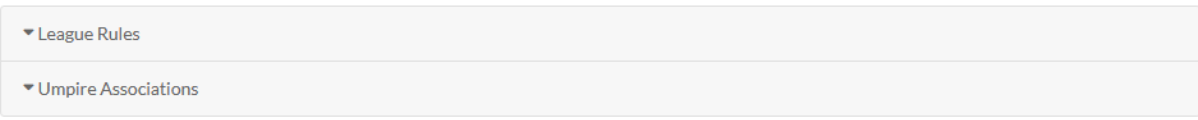

o **Messages** – Important messages will be posted at the top of ALL pages within the league home page. Currently, there is a message about League Rules and our umpire association field coverage legend

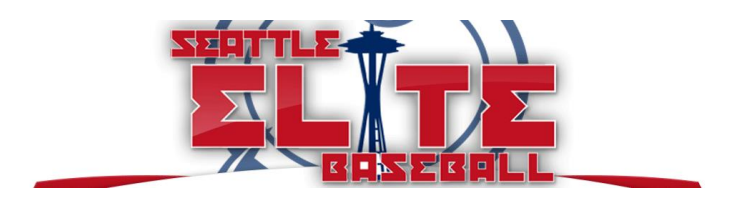

## **Navigating our new League Management platform (phone app):**

- In addition to the website, all league information is also available via the **Exposure Events** app on iPhone and Android devices. Search for "Exposure Events" in the app store and download it to your phone
- Once in the app, you will be presented with a screen to "Choose Sport". Pick Baseball and then find **Seattle Elite League** in the list (you can also search for Seattle Elite in the search box at the top of the event list)
- After selecting **Seattle Elite League**, you will be brought to our event home page. Tap the star in the upper right-hand corner of your screen to add this event to your favorites
- Once in the Seattle Elite event, you will be able to access ALL league information through the navigation menus
	- o **Schedule (Green button in middle of screen)** this will display the entire league schedule,  $10U - 18U$ , by date selected
	- o **Bottom navigation menu**
		- **Home** returns you to the home page of the Seattle Elite event
		- **Divisions** select a specific division to see the teams, standings, and schedules for that age group
		- **Teams** an all-inclusive list of every team in the entire Seattle Elite League, regardless of age group
			- From the team page, you can see that individual team's schedule and roster
			- You can also 'Follow' the team to get score updates, schedule changes, and other notifications specific to that team
		- **Venues** an all-inclusive list of every field used in the Seattle Elite League in 2021, with field addresses and a directions button, which will provide directions in the Maps app on your phone from the current location
		- **More** tapping on the 'More' icon, will expand the left navigation menu, where you can view the documents and messages listed above in the website section. You can also directly access our website and social media accounts from that menu

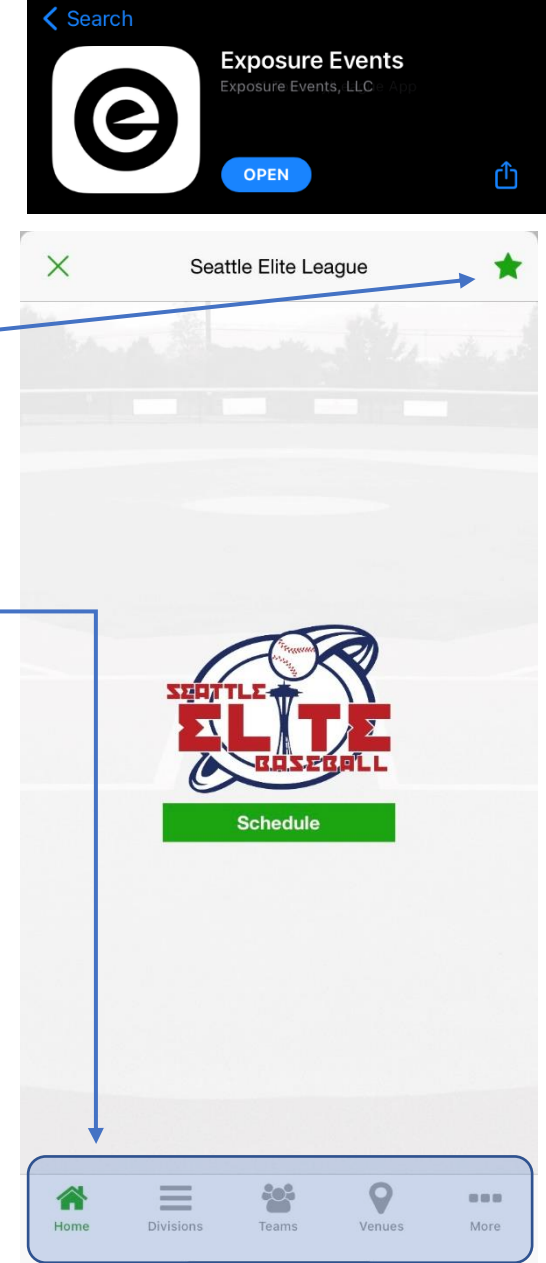